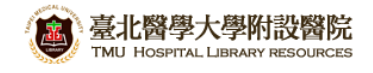

## **北醫附設醫院院外連線 Proxy 設定:Safari 瀏覽器(mac)**

## 注意事項

1. 不使用電子期刊、資料庫時,請取消瀏覽器 Proxy 代理伺服器之設定(把勾勾拿掉)

2. 本服務限本院資訊室核發之有效電子郵件帳號可用

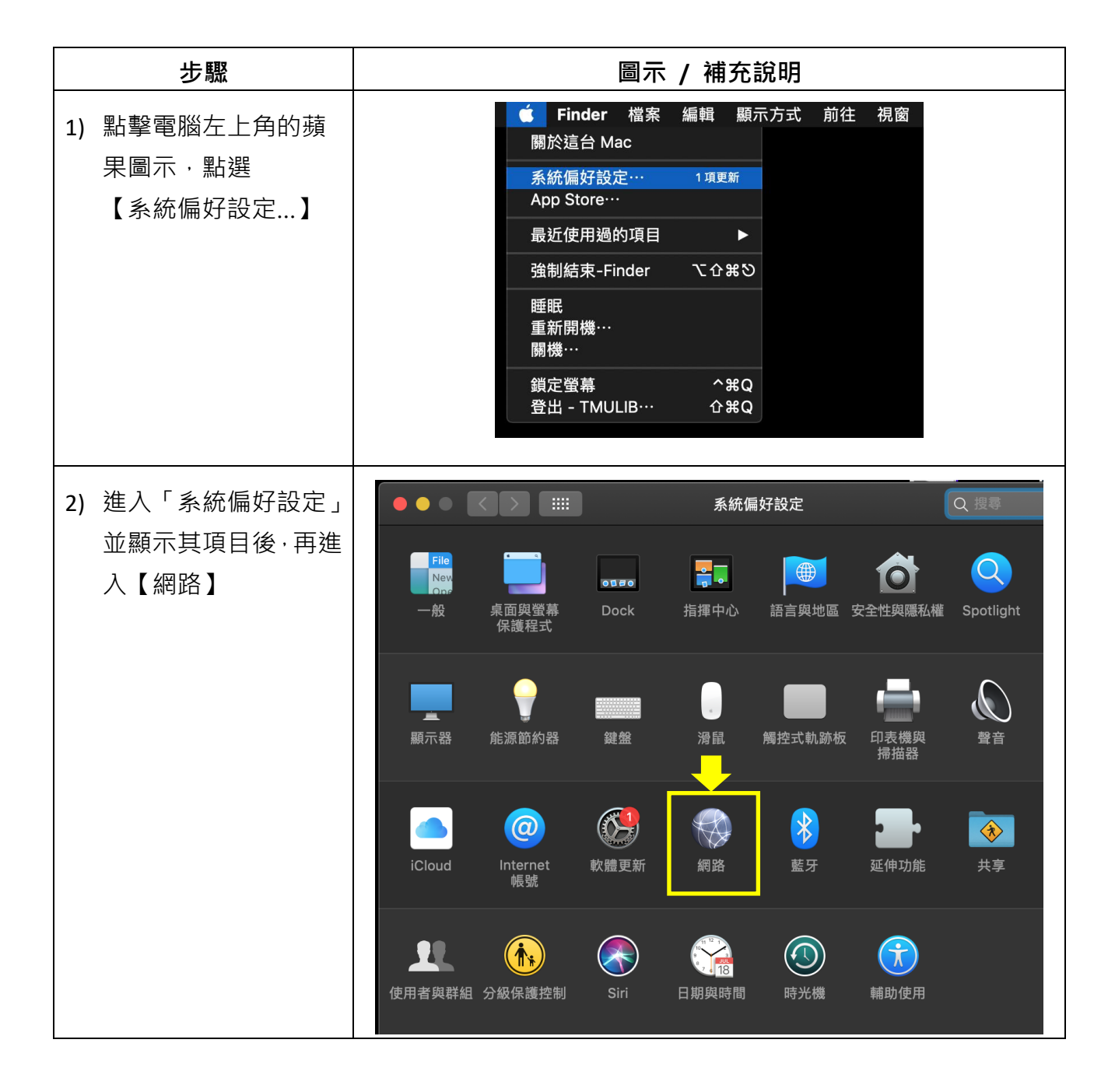

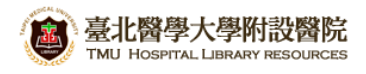

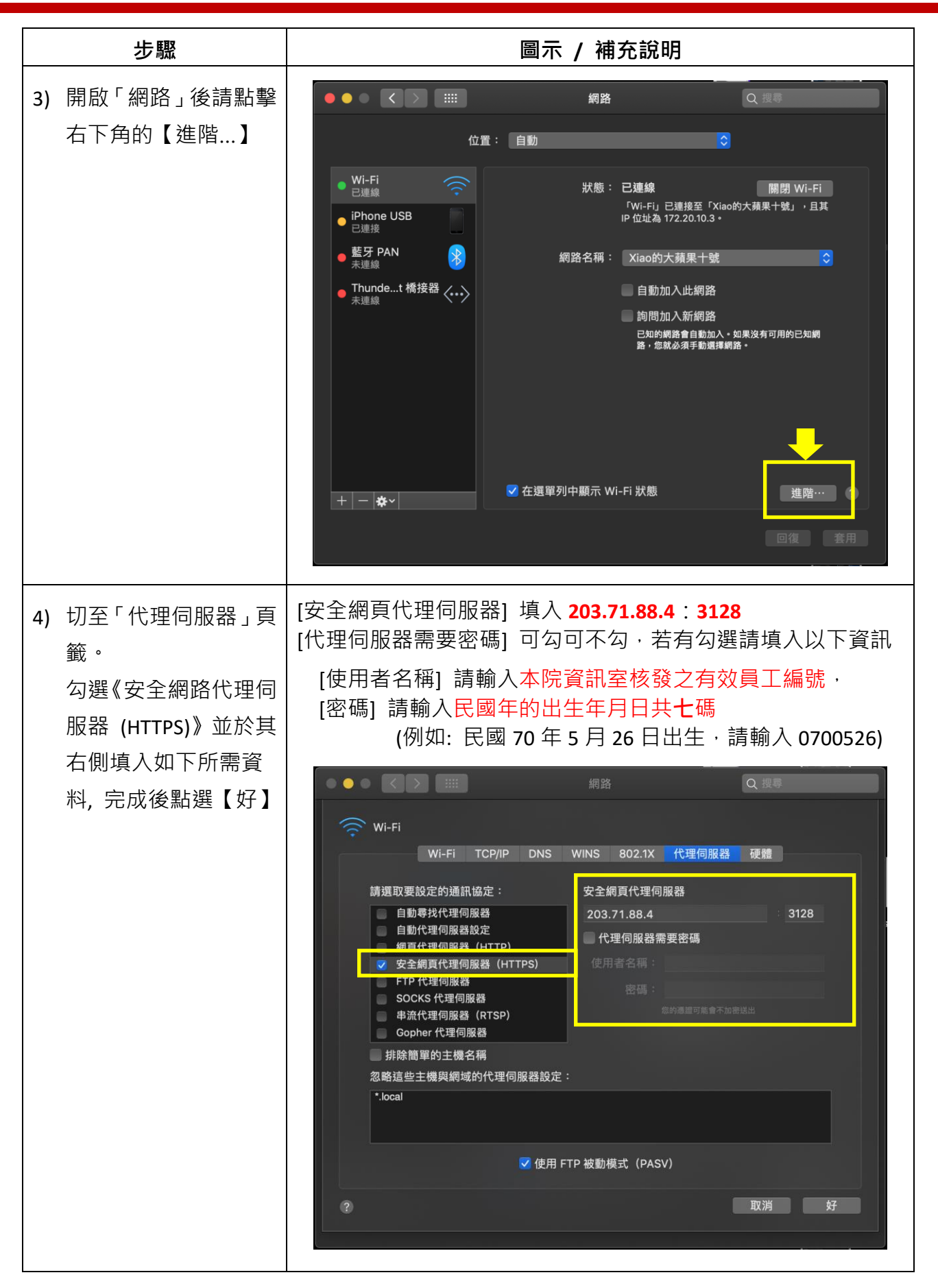

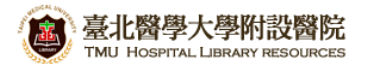

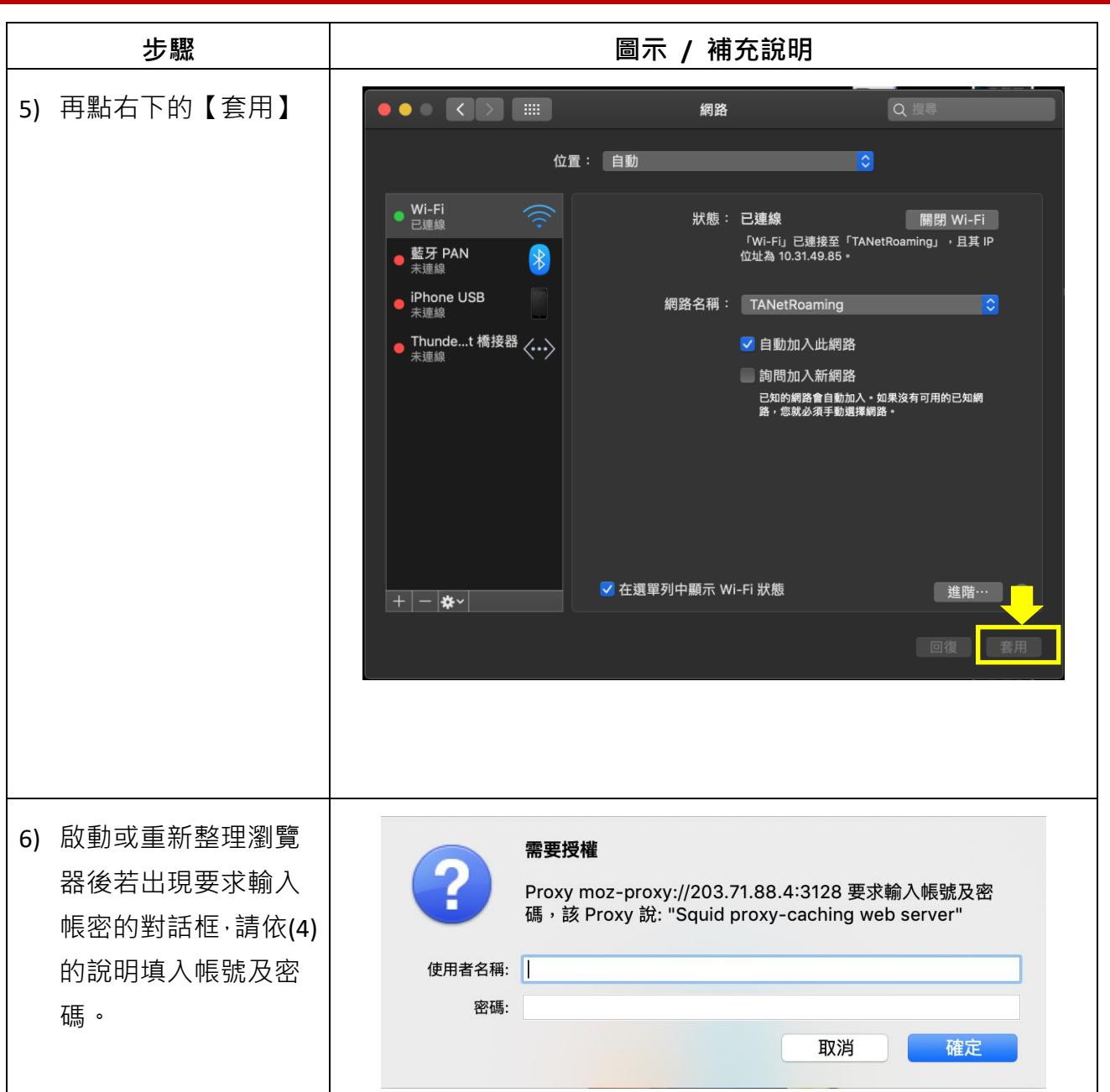

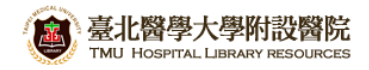

## **【使用電子資源】**

## 進入北醫[圖電子資源系統,](http://diglib.tmu.edu.tw/er/) 三院使用者登入區, 選擇[附醫]

[帳號]請輸入本院資訊室核發之有效員工編號,

[密碼]請輸入西元年之出生年月日**共八碼**(例如:西元 1981 年 5 月 26 日出生,請打 19810526)

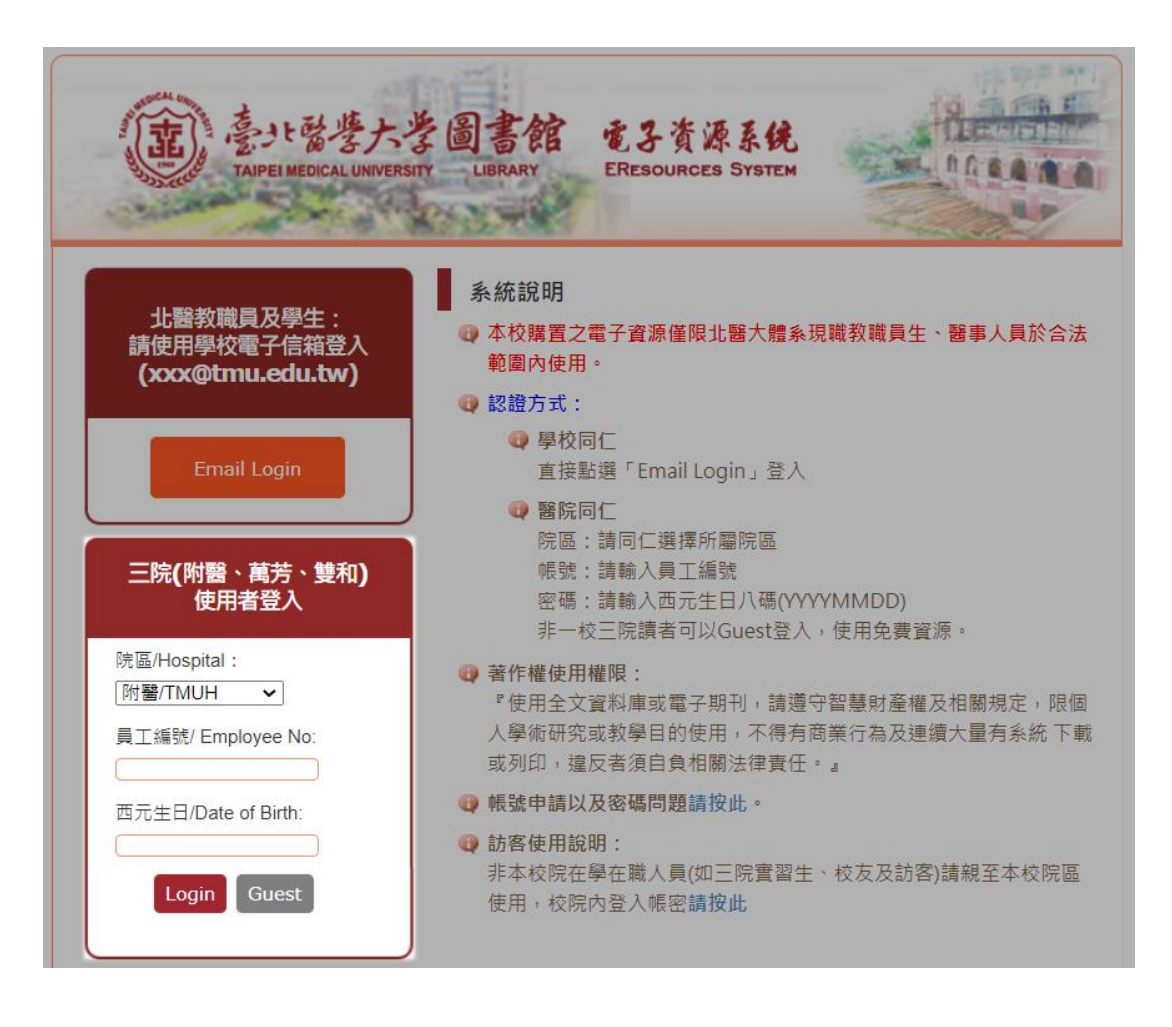